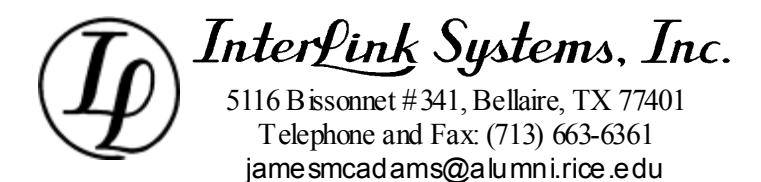

# **Precharge Calculator Update Instructions**

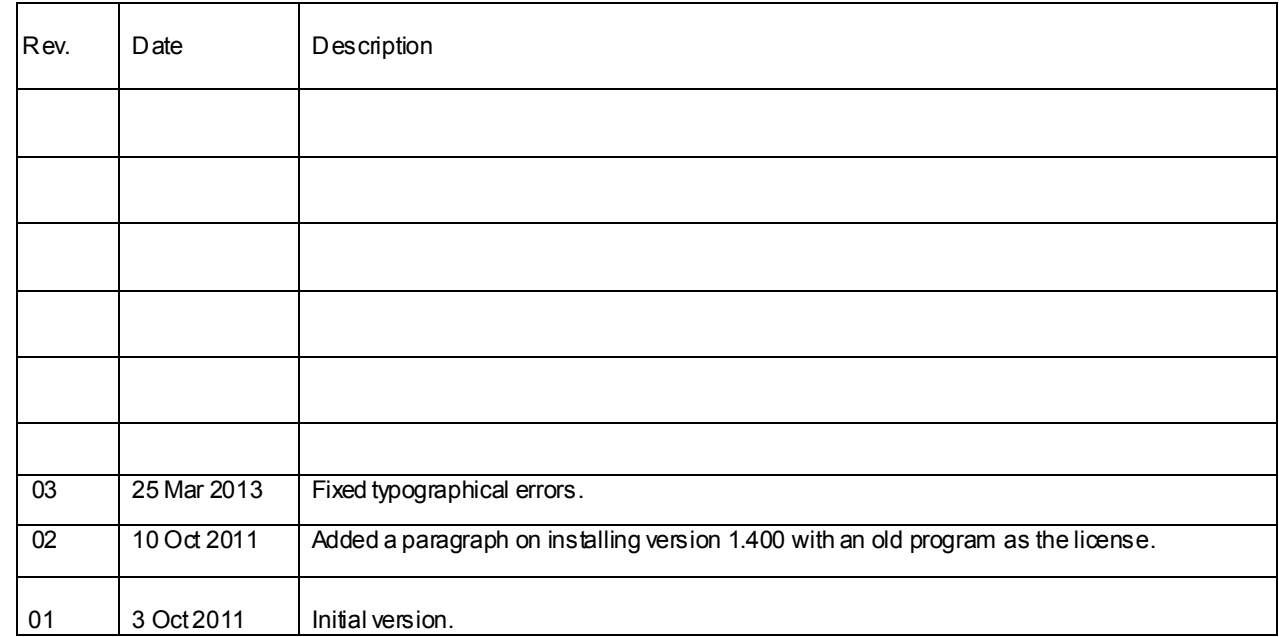

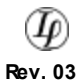

## **TABLE OF CONTENTS**

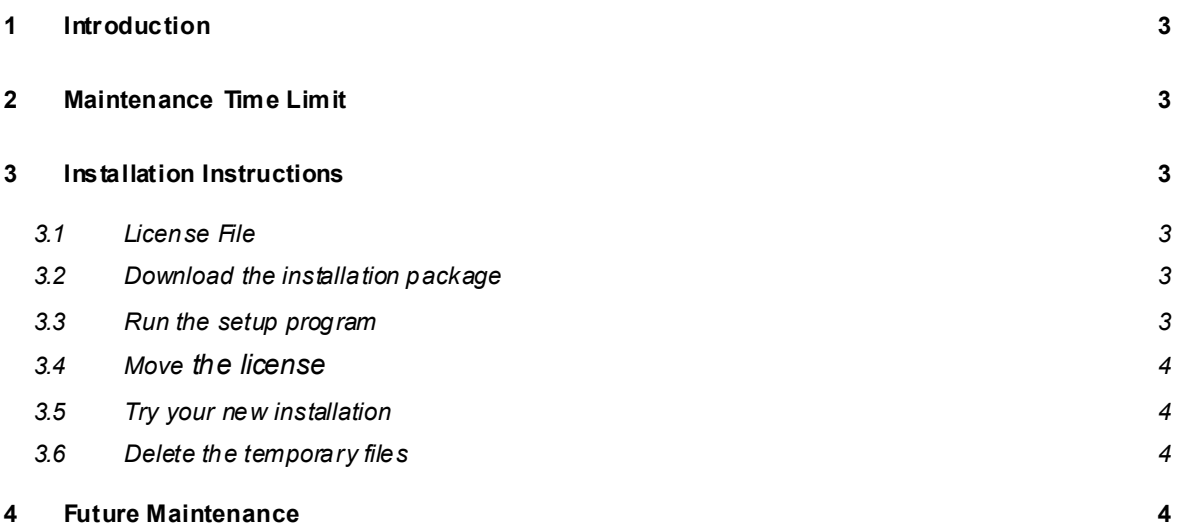

## **1 INTRODUCTION**

The Precharge Calculator is distributed as an install module and a separate license file. Having your license information in a separate file makes it possible for you to download new purchases and maintenance updates directly from the web site whenever you want. This paper tells you how to install the software and license so that the software works properly.

**NOTE:** If you are upgrading an old version of Precharge Calculator (prior to version 1.400) and have not received a new license file, download these instructions instead:

http://www.mcadamsengineering.com/Precharge\_Legacy\_Update.pdf

### **2 MAINTENANCE TIME LIMIT**

If you already have any version of Precharge Calculator 1.400 or later, look at the window that comes up when you choose Help/About from the main menu. This same window comes up when you start the program. There is a line saying "Updates are allowed through "*som e date*". Do not download an update if "today" is after that limit date because the update will not run with your license. Contact Interlink Systems about extending your maintenance date.

If you are installing the program for the first time, this does not affect you. Your maintenance limit is 1 year in the future.

## **3 INSTALLATION INSTRUCTIONS**

#### **3.1 License File**

Your license file will normally be supplied by email and has a name like "*your company name*.pcglic". Please keep this license in a safe place where it will not get lost. Without it, the program will not run. I keep copies of the license files and can send you a replacement, but you should not count on this.

#### **3.2 Download the installation package**

Use the link on the support page to download a zipped version of the setup program for Precharge Calculator.

 http://www.mcadamsengineering.com/Precharge\_calculator\_support.shtml Pay attention to the version date and make sure that your license supports maintenance limit is past that date. If the date on the version you download is after your maintenance limit, the program will not run.

Download to any convenient folder and then unzip the contents into a folder by itself. When I do this on my Win7 machine, I just let it download to the Documents/Downloads folder. I then unzip it (extract files) to Documents\Downloads\Precharge\_Installer.

#### **3.3 Run the setup program**

Go to the folder where you unzipped the installer and double click setup.exe to begin the installation. Go through all of the steps to install the software. Note the folder in which the executable program Precharge.exe is installed because you will need to copy the license file there in the next step.

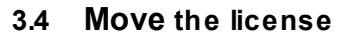

Copy the license file described in step 3.1 into the same folder with as the new Precharge.exe. The folder it is in will depend upon your operating system (XP, Vista, or Win 7). Under Win XP it is: c:\Program Files\Interlink\_Systems\_ILS\Precharge

#### **3.5 Try your new installation**

Use the start menu or icon on the desktop to run your new installation. If all went properly, you should see a new splash screen for Precharge Calculator containing all of your licensing information. Please email me if you have any problem at all.

#### **3.6 Delete the temporary files**

Delete the zip file downloaded from the web site and delete the temporary folder created in step 3.2. It is not necessary to do this, but it is good not to leave them cluttering up your folder structure and they are no longer needed for anything.

Actually, there is one reason to keep the temporary folder (or original zip file) and the license described in step 3.1, and that is for future archival purposes. With that, you can always reinstall if you need to, independently of the web site. Make sure to include your license file and these instructions in the archive.

## **4 FUTURE MAINTENANCE**

During the maintenance period, you may download the latest version of Precharge Calculator from the web site any time you want to.

http://www.mcadamsengineering.com/Precharge\_calculator\_support.shtml Generally, you should update your program if a new version is available. I use the updates to correct bugs and enhance the program and documentation. If I do anything that affects work you have already done, that will be clearly explained.

If your Precharge Calculator was purchased more than a year ago, your maintenance period will most likely be expired and you can purchase a new maintenance license to extend it. Look on the Precharge Calculator page of the web site to download cost and instructions.

http://www.mcadamsengineering.com/accumulator.shtml

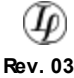